# 確率と統計(O)「Octaveを用いた計算機実習」*<sup>∗</sup>*

*sugi@cs.titech.ac.jp http://sugiyama-www.cs.titech.ac.jp/˜sugi/*

| Octave<br>$\mathbf{1}$                                                                                |               | $>$ C                                                       |
|----------------------------------------------------------------------------------------------------|---------------|-------------------------------------------------------------|
| Finder                                                                                                | octave.append | $C =$<br>$11\,$<br>25                                       |
| octave                                                                                                | Octave        |                                                             |
| $>(1+2)*(3-4)*5^2$<br>ans $= -75$<br>$> exp(10)*log(5)*sin(0.5*pi)$<br>$ans = 3.5450e+04$<br>$>$ exit |               | > C'<br>ans $=$<br>11 25                                    |
| Octave<br>exit                                                                                        |               | > A(2,1)<br>ans = $3$                                       |
| $\overline{2}$<br>Octave                                                                              |               | $> A(2,1)=5$<br>$A =$<br>$1 \quad 2$<br>5<br>$\overline{4}$ |
| $> A=[1 2; 3 4]$<br>$A =$<br>$1 \quad 2$<br>3<br>$\overline{4}$                                       |               | > A(:, 1)<br>$ans =$<br>$\mathbf{1}$                        |
| $> b = [3; 4]$<br>$b =$<br>3<br>$\ensuremath{4}$                                                      |               | 5<br>$> D=3*A$<br>$D =$<br>3<br>$\,6$<br>15 12              |
| $> A*b$<br>$ans =$<br>$11\,$<br>25                                                                    |               | $> A . *D$<br>$ans =$<br>3 <sub>12</sub><br>75<br>48        |
| $> C=A*b;$<br>$\ast$                                                                                  |               | > A. / D<br>$ans =$<br>0.33333 0.33333<br>0.33333 0.33333   |

extending the Octave of the Section 2 and the Section 2 and the Section 2 and the Section 2 and the Section 2 and 2 and 2 and 2 and 2 and 2 and 2 and 2 and 2 and 2 and 2 and 2 and 2 and 2 and 2 and 2 and 2 and 2 and 2 and 明は,例えば *http://www.gnu.org/software/octave/ http:// www.obihiro.ac.jp/~suzukim/masuda/octave/* 

```
> e=10:5:30
e =10 15 20 25 30
2 a 1> f=1:4
f =
 1 2 3 4
```
## **3** 数値演算関数

Octave

> cos(2/3\*pi) ans  $= -0.50000$ 

```
> sin(f)
ans =
  0.84147 0.90930 0.14112 -0.75680
```
 $\text{sqrt}$  help  $\text{help}$ 

> help exp

help -i info

> help -i exp

sum, prod

 $> max($ [1 3 5 2 4]) ans  $= 5$ 

```
inv
```

```
> A=[1 2; 3 4]; inv(A)ans =
  -2.00000 1.00000
  1.50000 -0.50000
```
 $\mathbf{eig}$ 

```
> [eigvec eigval]=eig(A)
eigvec =
 -0.82456 -0.415970.56577 -0.90938eigval =
 -0.37228 0.00000
  0.00000 5.37228
```
mean, std, var

```
> var([1 2 3 4])
ans = 1.66670 \t 1 \t rand \t 0 \t 1\rm{randn}> randn(1,4)ans =0.22797 -1.63055 0.38559 -1.66595
```
sort >[sorted index]=sort([7 3 6 1 2]) sorted = 1 2 3 6 7 index = 4 5 2 3 1

### **4** 描画関数

```
sin, cos, tan, acos, atan, tanh, exp, log,max, min,
                               Octave
                              _{\rm{plot}}> x=[-2:0.1:2]; y=sin(x); plot(x,y)hist and the hist set of \mathbb{R}^n> a=randn(1000,1); hist(a)
                             3 3 surf, mesh contour
                             > x=[-3:0.1:3]; y=stdnormal_pdf(x); surf(y'*y);
                                        print LaTeX
                              eps extbf{e}> print -deps graph.eps
                             5 Octave
                              スクリプト: スクリプトは,これまでコマンドラインに
                                                  myscript.m
                             A=[1 2; 3 4];
                             b=[5;6];
                             C=A*b;octave
```

```
Octave
```
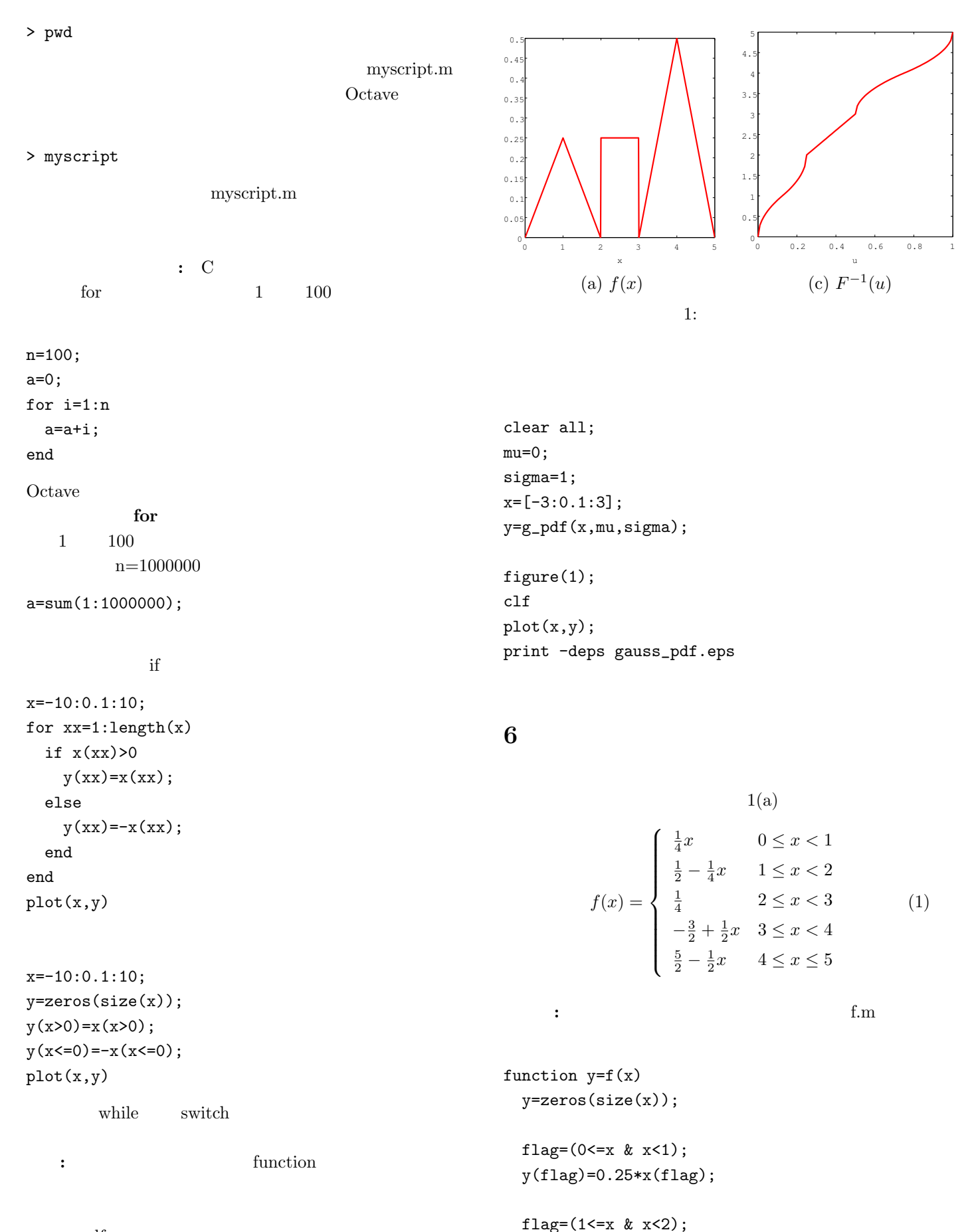

```
g_pdf.m
```

```
function z=g_pdf(x,mu,sigma)
```

```
z=1/sqrt(2*pi*sigma^2)*exp(-(x-mu).^2/(2*sigma^2));y(flag)=0.25*ones(size(x(flag)));
```
y(flag)=-0.25\*x(flag)+0.5;

flag= $(2 \le x \& x \le 3);$ 

flag=(3<=x & x<4);  
\ny(flag)=0.5\*x(flag)-1.5;  
\n
$$
flag = (4<=x & x<=5);
$$
\ny(flag)=-0.5\*x(flag)+2.5;  
\n
$$
f(x)
$$
\n
$$
f(x)
$$
\n
$$
f(x)
$$
\n
$$
f(x)
$$
\n
$$
f(x)
$$
\n
$$
f(x)
$$
\n
$$
f(x)
$$
\n
$$
f(x)
$$
\n
$$
f(x)
$$
\n
$$
f(x)
$$
\n
$$
f(x)
$$
\n
$$
f(x)
$$
\n
$$
f(x)
$$
\n
$$
f(x)
$$
\n
$$
f(x)
$$
\n
$$
f(x)
$$
\n
$$
f(x)
$$
\n
$$
f(x)
$$
\n
$$
f(x)
$$
\n
$$
f(x)
$$
\n
$$
f(x)
$$
\n
$$
f(x)
$$
\n
$$
f(x)
$$
\n
$$
f(x)
$$
\n
$$
f(x)
$$
\n
$$
f(x)
$$
\n
$$
f(x)
$$
\n
$$
f(x)
$$
\n
$$
f(x)
$$
\n
$$
f(x)
$$
\n
$$
f(x)
$$
\n
$$
f(x)
$$
\n
$$
f(x)
$$
\n
$$
f(x)
$$
\n
$$
f(x)
$$
\n
$$
f(x)
$$
\n
$$
f(x)
$$
\n
$$
f(x)
$$
\n
$$
f(x)
$$
\n
$$
f(x)
$$
\n
$$
f(x)
$$
\n
$$
f(x)
$$
\n
$$
f(x)
$$
\n
$$
f(x)
$$
\n
$$
f(x)
$$
\n
$$
f(x)
$$
\n
$$
f(x)
$$
\n
$$
f(x)
$$
\n
$$
f(x)
$$
\n
$$
f(x)
$$
\n
$$
f(x)
$$
\n
$$
f(x)
$$
\n
$$
f(x)
$$
\n
$$
f(x)
$$
\n
$$
f(x)
$$
\n
$$
f(x)
$$
\n
$$
f(x)
$$
\n $$ 

flag=(3/4<=u & u<=1);  $x(flag)=5-sqrt(4-4*u(flag));$ 

4 r

Finv.m  $f(x)$ clear all; n=10000;  $u=rand(1,n);$  $x = \text{Finv}(u)$ ; figure(1); clf

hist $(x,50)$ ;

#### **7** 宿題

問1**:** 次の確率密度関数を持つ分布をラプラス分布 (Laplacian distribution)  $f(x) = \frac{1}{2} \exp(-|x|)$  (3)

**(a)**  $F(x)$ 関数 *F −*1

**(b)** 逆関数法および棄却法を用いて,ラプラス分布に従う

 $-5 \leq x \leq 5$ 

 $octave$ 

$$
f(x) \ge 0, \int f(x)dx = 1 \tag{4}
$$

問2**:** 自分で好きな確率分布を定義し,その分布に従う

問3**:** 実際に逆関数法と棄却法で乱数を発生させてみた

$$
F(x) \t F^{-1}(u)
$$
  

$$
F^{-1}(u) = \begin{cases} \sqrt{8u} & 0 \le u < \frac{1}{8} \\ 2 - \sqrt{2 - 8u} & \frac{1}{8} \le u < \frac{1}{4} \\ 1 + 4u & \frac{1}{4} \le u < \frac{1}{2} \\ 3 + \sqrt{-2 + 4u} & \frac{1}{2} \le u < \frac{3}{4} \\ 5 - \sqrt{4 - 4u} & \frac{3}{4} \le u \le 1 \end{cases}
$$
 (2)

 $\mathbf{f}(x)$   $\qquad$ 

#### Finv.m

function x=Finv(u) x=zeros(size(u));

 $flag=(v<=f(u));$ 

hist(u(flag==1),50);

 ${\tt plot}({\tt u}({\tt flag==1}), {\tt v}({\tt flag==1}), `{\tt bo}');$  $plot(u(flag = 1), v(flag = 1), 'gx');$ 

figure(1);

figure(2);

 $x=[0:0.1:5]$ ;  $y=f(x);$ 

 $plot(x,y,'r-');$ 

clf

clf hold on

> flag= $(0 < u \& u < 1/8);$ x(flag)=sqrt(8\*u(flag));

```
flag=(1/8 < u \approx u < 1/4);
x(flag)=2-sqrt(2-8*u(flag));
```

```
flag=(1/4 < = u \& u < 1/2);x(flag)=1+4*u(flag);
```

```
flag=(1/2 < = u \& u < 3/4);x(flag)=3+sqrt(4*u(flag)-2);
```
4